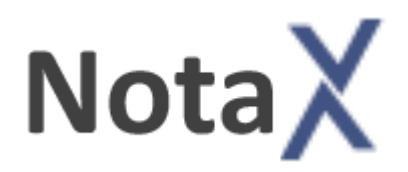

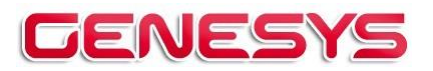

Via Depretis 15 Int 27058 Voghera – PV Tel.: 0383 367540 web: **[www.genvo.it](http://www.genvo.it/)** email: *info@genvo.it* 

## **Aggiornamento del 27/3/2024**

*Versione:* **8.0** *Build:* **24.03.27**

- **- Nessuna variazione significativa alle funzionalità del programma**
- **- La tassonomia è rimasta invariata e quindi usare la 2018-11-04 per i bilanci UE e la 2021-09-20 per quelli ETS**
- **- Per la manipolazione del documento Word di Bilancio e nota integrativa e del file XBRL è stato rimosso il supporto alle versioni di Office 2000, XP e 2003 per cui gli unici programmi supportati sono Office 2007 e successivi**
- **- A causa del cambio di protocollo di comunicazione con i servizi TEBENI del novembre 2023 la validazione e la visualizzazione diretta del file XBRL non è più possibile su computer con sistema Windows XP per cui in questi casi è necessario seguire il procedimento di visualizzazione e validazione online**
	- **Ricordiamo nel seguito alcune note sulla compilazione del documento Word**   $w \equiv$ **di Nota integrativa e i requisiti per la corretta generazione, validazione e visualizzazione del file XBRL**

## **La compilazione del documento Word di Nota Integrativa**

Rimangono valide tutte le imposizioni degli anni passati e cioè:

è possibile inserire i testi descrittivi solo nei riquadri bianchi del documento e i valori delle celle delle tabelle di prospetto sempre nelle parti bianche.

In pratica ogni parte 'bianca' all'interno di un rettangolo 'azzurro' è modificabile mentre tutto il resto non dovrebbe essere cambiato.

A questo proposito si consiglia sempre di generare inizialmente il documento in modalità protetta in modo da impedire la variazione delle parti non consentite.

## **I file XBRL non vengono validati se assente la parte introduttiva della nota integrativa.**

Come per gli anni passati le parti descrittive dovrebbero essere scritte nel documento word con la formattazione più semplice possibile; in particolare si consiglia di:

- usare sempre lo stesso carattere (calibri) e con la medesima dimensione (11 punti). Il grassetto, sottolineato e italico sono permessi e correttamente visualizzati nell'xbrl;
- **non utilizzare testi evidenziati e immagini**;
- **non inserire collegamenti ipertestuali**;
- nei paragrafi non modificare la spaziatura verticale e i rientri di sinistra e destra: per tutti lasciarli a 0 così come nel modello e con testo allineato a sinistra.

L'utilizzo delle tabelle all'interno dei testi è permesso anche se non incoraggiato, in quanto i prospetti previsti dalla tassonomia dovrebbero essere sufficienti al fine della rappresentazione dei valori di bilancio. Si ricorda che una parte descrittiva non può iniziare con una tabella; questa deve essere preceduta da almeno una riga (anche vuota).

Il visualizzatore TEBENI è stato poi migliorato in modo da presentare queste con il medesimo aspetto degli altri prospetti a patto che siano rispettate le seguenti restrizioni:

- le celle non possono contenere ulteriori tabelle;
- la tabella non può avere colonne o righe unite;

e quindi nella visualizzazione:

- le celle della prima riga vengono presentate con sfondo azzurro e testo allineato al centro;
- la prima cella delle righe successive con sfondo azzurro e testo allineato a destra;
- le altre celle con sfondo bianco e testo allineato a destra se numerico altrimenti a sinistra.

## **Si ricorda infine che**

**La manipolazione del documento Word di nota integrativa e generazione del file XBRL è possibile solo se presente Microsoft Word 2007 o superiore**

**La stampa del documento Word non costituisce la stampa ufficiale dei documenti di bilancio e nota integrativa. Questa si ottiene stampando il pdf o l'html generato dall'xbrl.**